# **User Permissions needed for Bank Reconciliation**

In order to be able to perform or undo a bank reconciliation, a user must be given access via the User Permissions settings in Preferences.

## **1. Login as Administrator**

Only the Administrator can vary the User Permissions. So first you will need to login as the Administrator.

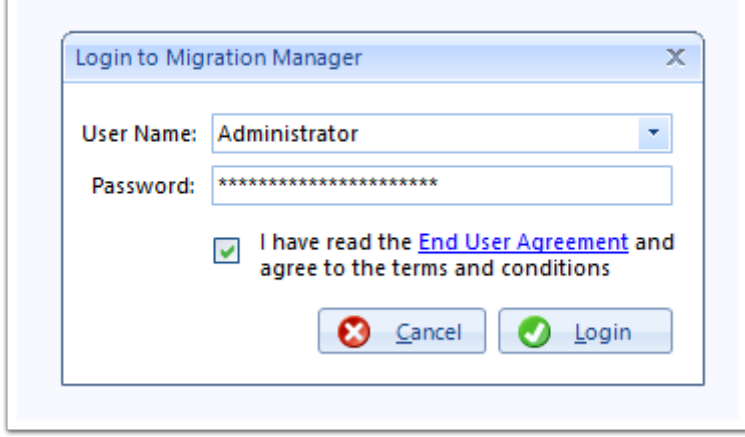

#### **2. Navigate to Tools > Administrative > Preferences**

In the top toolbar, navigate to **Tools > Administrative > Preferences**.

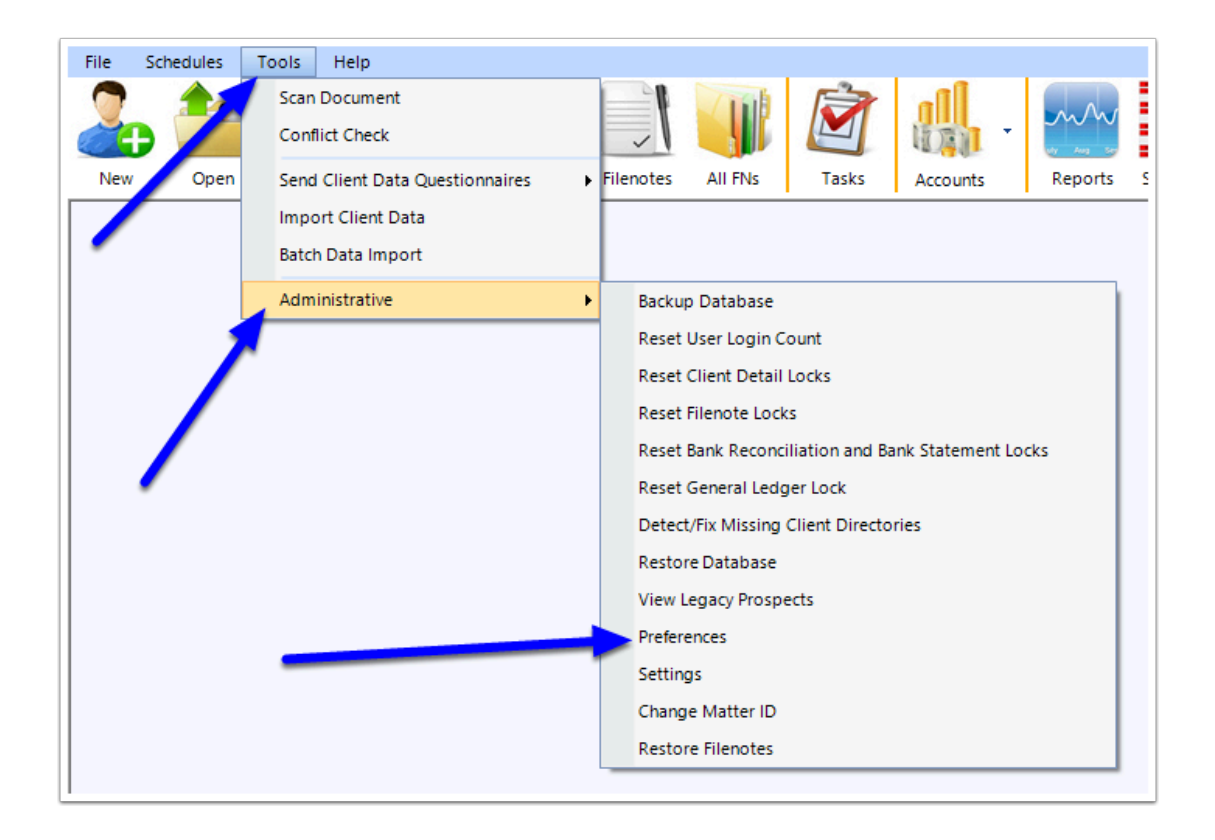

### **3. Go to User Permissions**

When the Preferences window opens, go to the *User Permissions* tab.

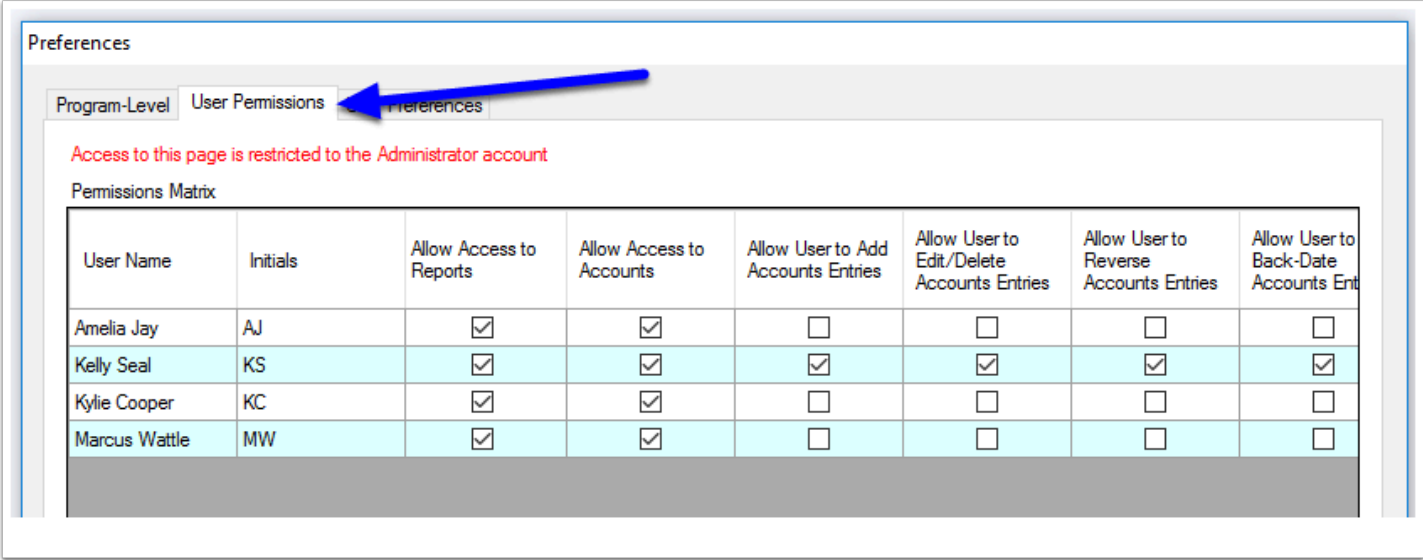

#### **4. Set Permissions**

To enable a use to access and perform a bank reconcilliation, they will need to have access to at least the following permissions:

1. Allow Access to Accounts

- 2. Allow User to Add Account Entries (this is needed in circumstances where an adjustment might need to be made)
- 3. Allow User to Merge Accounts Documents (this is needed in circumstances where an adjustment might need to be made)
- 4. Allow Access to Bank Rec and Bank Statements

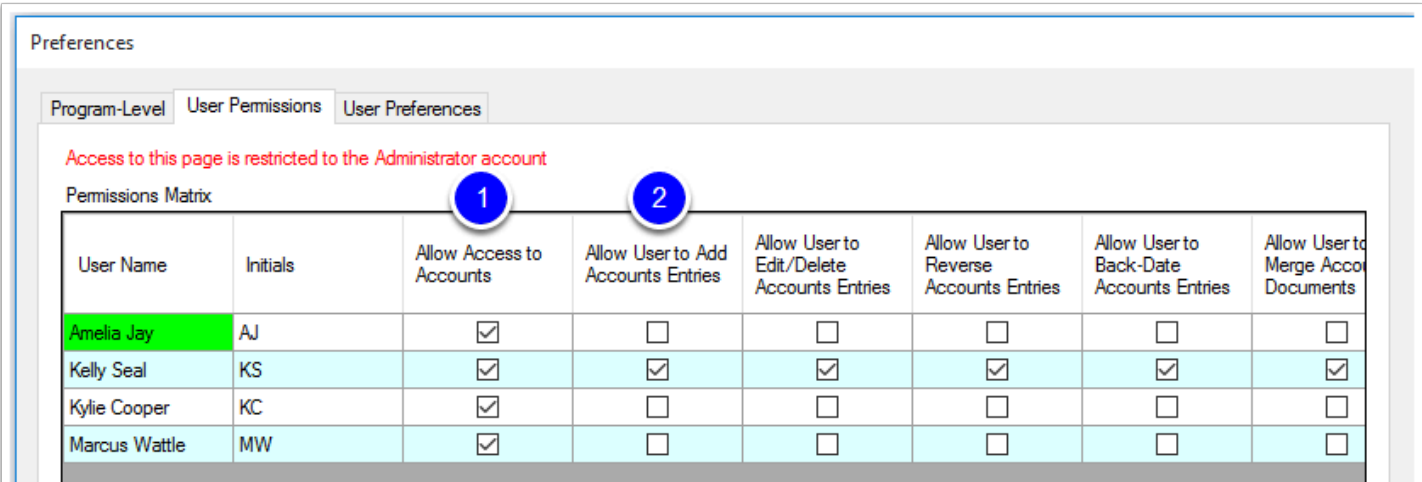

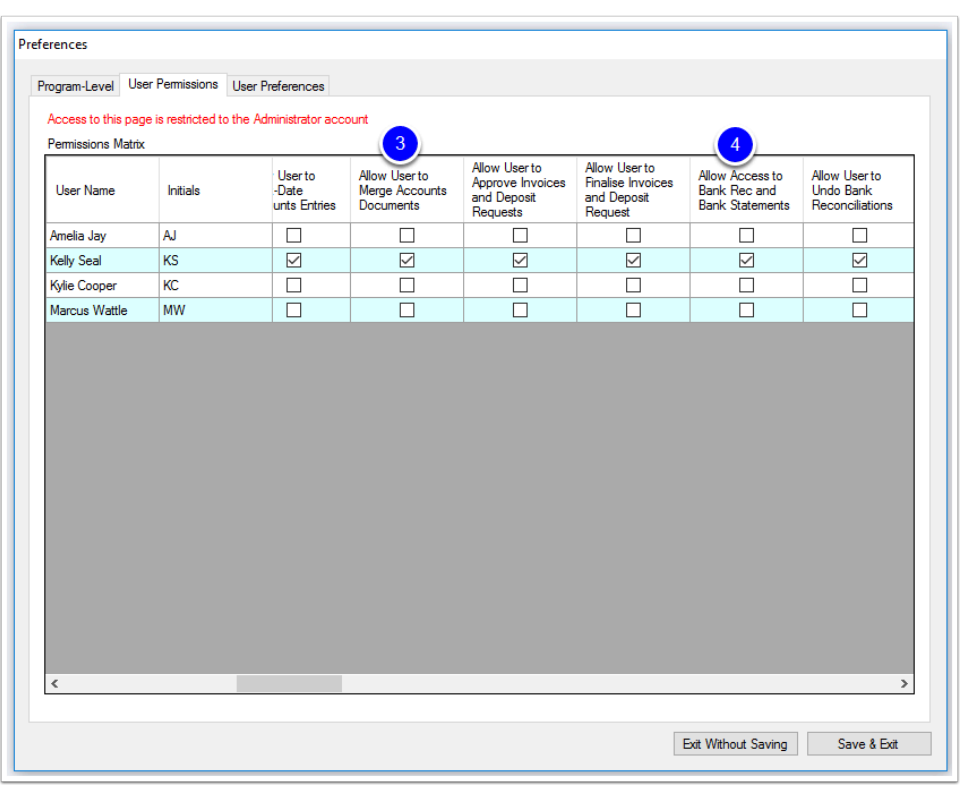

If the user is to also have the ability to reverse/undo a previous reconcilliation, tick 'Allow User to Undo Bank Reconcilliations',

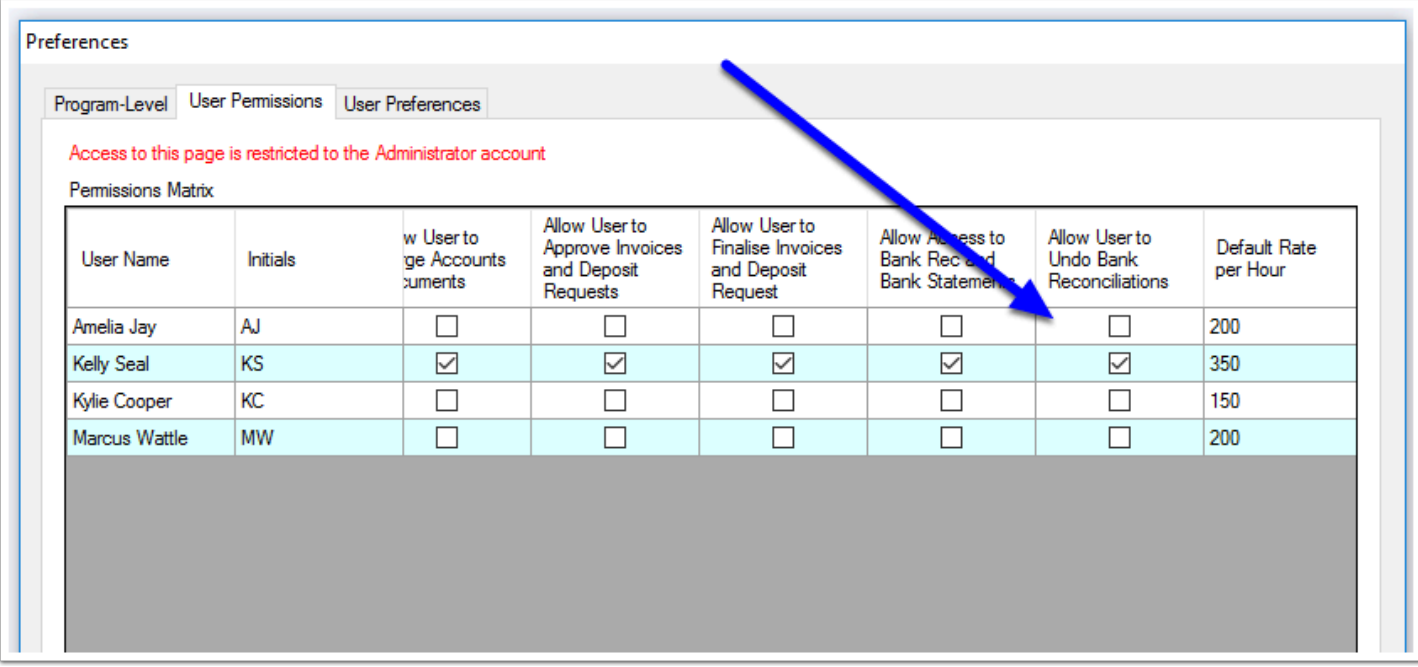

# **5. Click Save & Exit**

To finish, click **Save & Exit**.

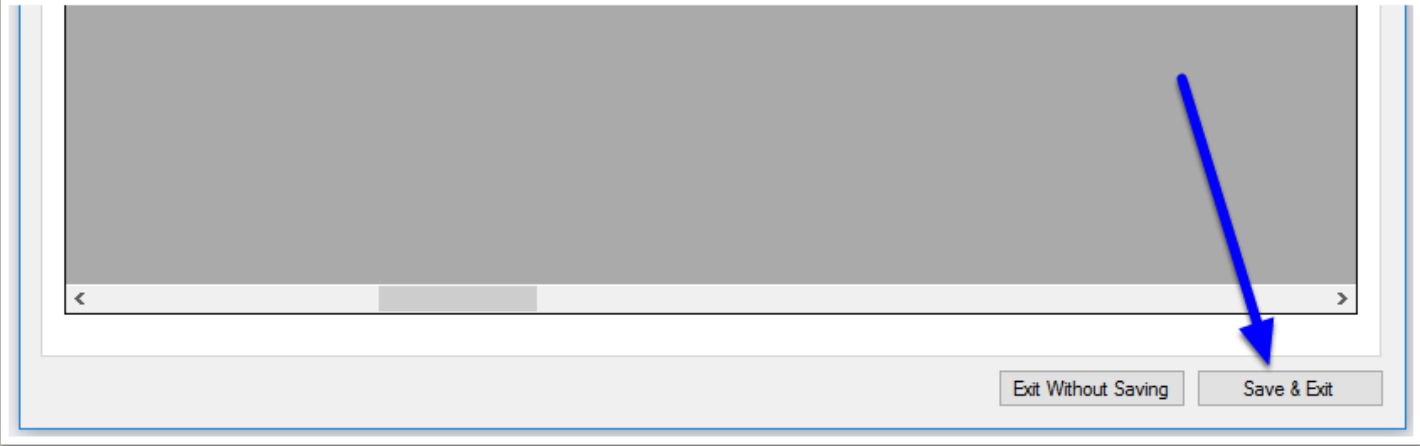